## **How to Resolve XC8 Issues**

**\*\*\* If you installed the XC8 and the compiler is not functional, follow the steps to resolve the issues\*\*\*\*** 

**Note: 1. After your installations of HI-TECH C and XC8, you must check the followings before you use the C Compiler: Under the MPLAB, Select Project, Click on "Set Language Tool Locations…"** 

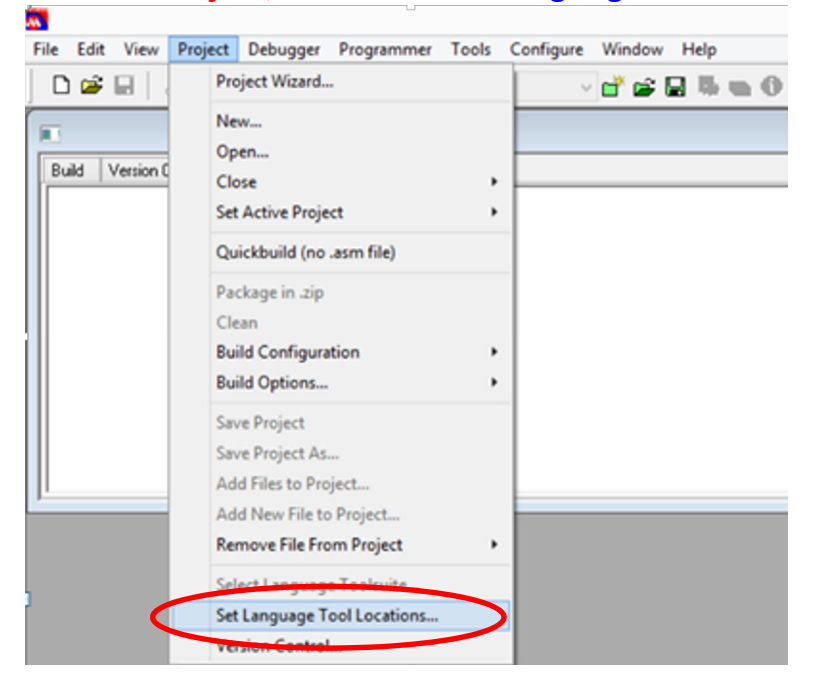

## **2. Make sure the HI-TECH C has the passes/linkage as "C:\Program Files (x86)\HI-TECH Software\PICC\9.83\bin\picc.exe"**

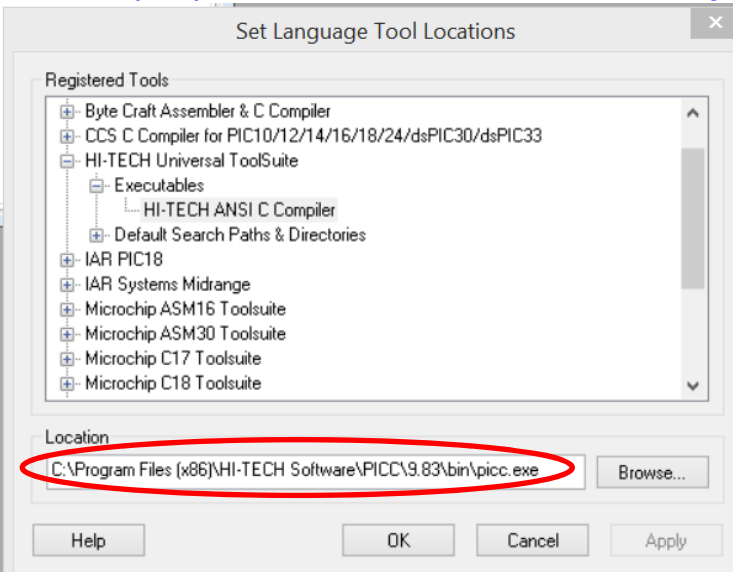

## **3. Make sure the XC8 has the passes/linkage as "C:\Program Files (x86)\Microchip\ xc8\v1.20\bin\xc8.exe"**

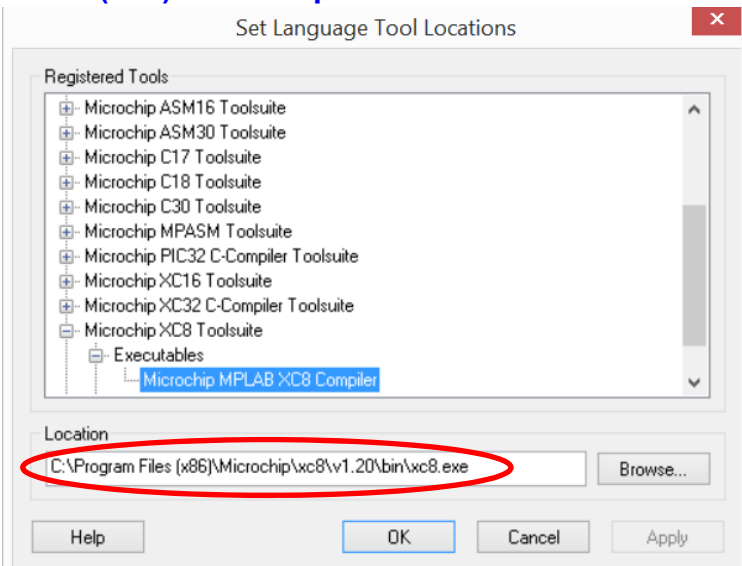

## **If you do not have these linkages with HI-TECH or XC8, it is the likely you must to set it up manually. Follow the following steps to complete the setup.**

- 1. Click on the Windows on your right lower corner of the desktop.
- 2. Search for MPLAB IDE
- 3. **Right Click** on MPLAB IDE **ANN** icon

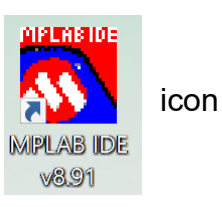

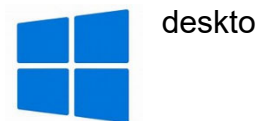

4. Click on More and Select "**Run as administrator**"

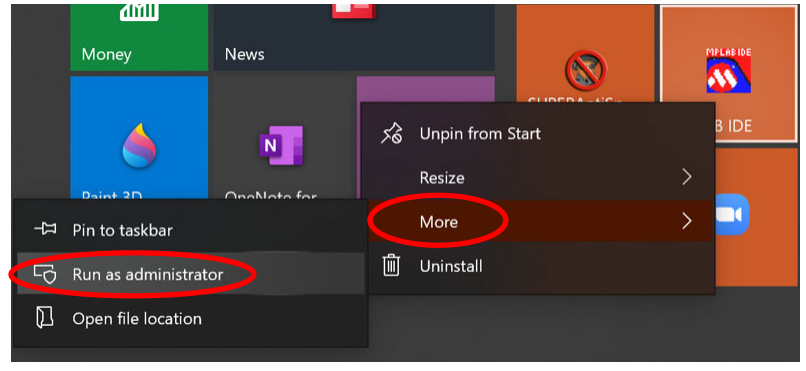

5. Under the MLAB, Select Project and Click on "**Set Language Tool Locations…**", , Select "**microchip xc8 toolsuite",** Select "**Executables**", Click on "**Microchip MPLAB XC8 Compiler**":

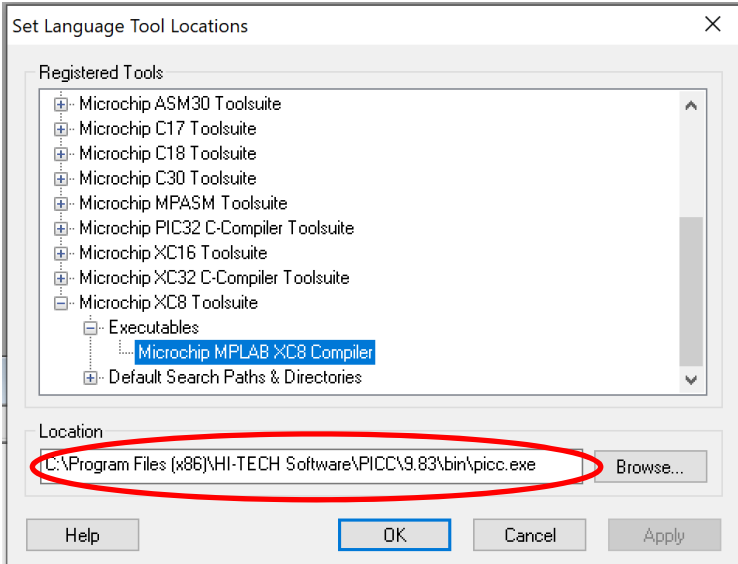

6. It is likely that the linkage is not set properly, so Click on Browse to the system drive C:\ and set the linkage as indicated below and Select **Apply**.

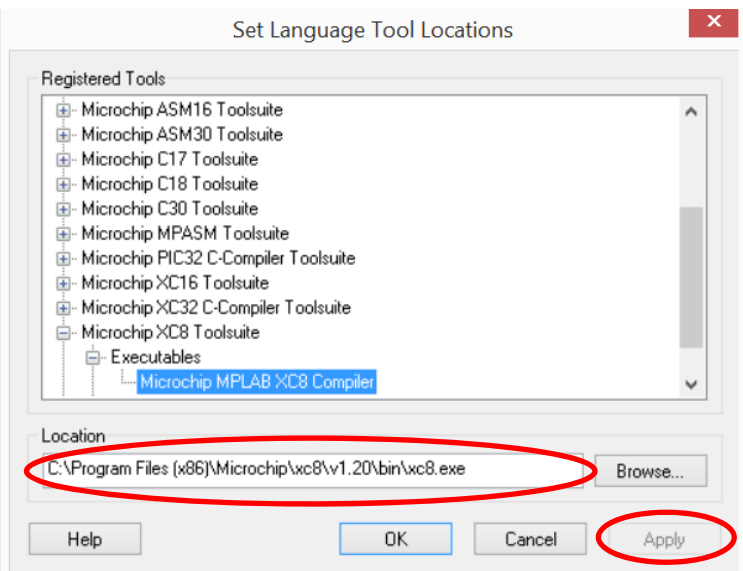

7. You will also need to check on the followings: Right Click on MPLAB and Select **More**, Click on "**Open file location**", Select "**Shortcut**", Click on "**Advance**", Check on "**Run as Administrator**", Click on Ok to complete:

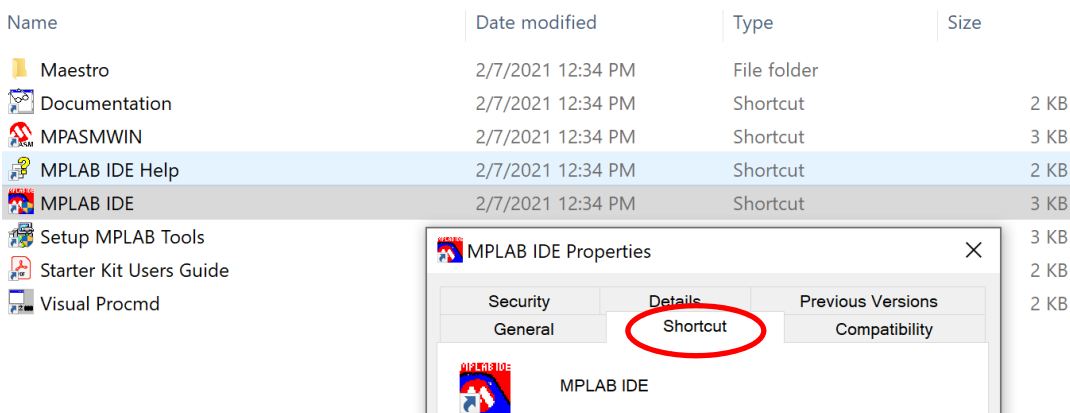

Target type:

Target:

Start in:

Run:

Shortcut key:

Comment:

Open File Location

Target location: Core

Application

None

Normal window

 $\overline{\mathsf{OK}}$ 

es (x86)\Microchip\MPLAB IDE\Core\MPLAB.exe"

"C:\Program Files (x86)\Microchip\MPLAB IDE\Co

Cancel

Change Icon...

 $\vee$ 

Advanced...

Apply

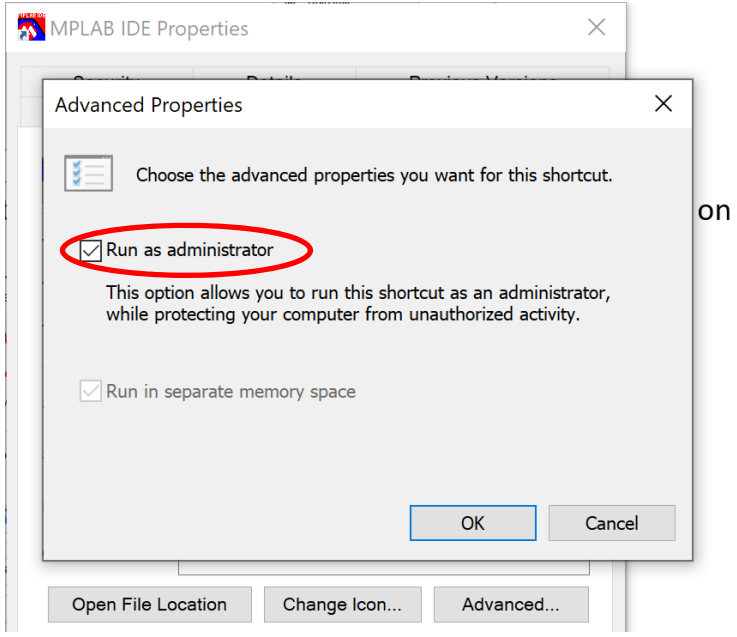

8. Select the **Compatibility** on the menu, Check on "**Run this program as administrator**", then Click on **Apply**

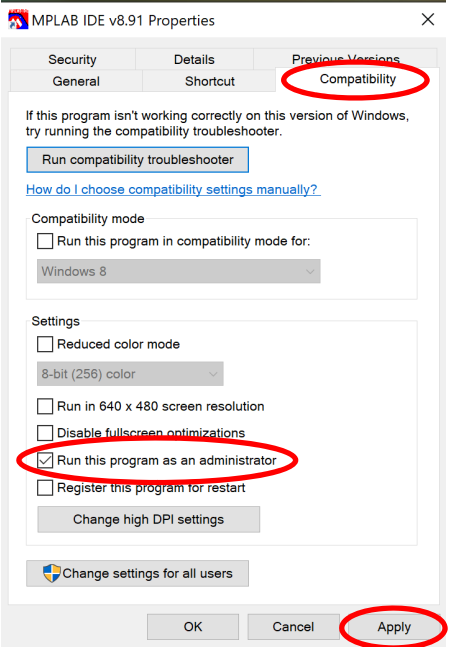

9. If the XC8 compiler still presents an error message as cannot open or locate "**xc.h**". Do the following: